**Figure 1: CMS Logo**

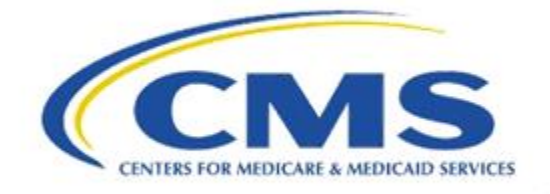

# Measure Authoring Tool Release Notes

Version 5.8.0 August 27, 2019

# Table of Contents

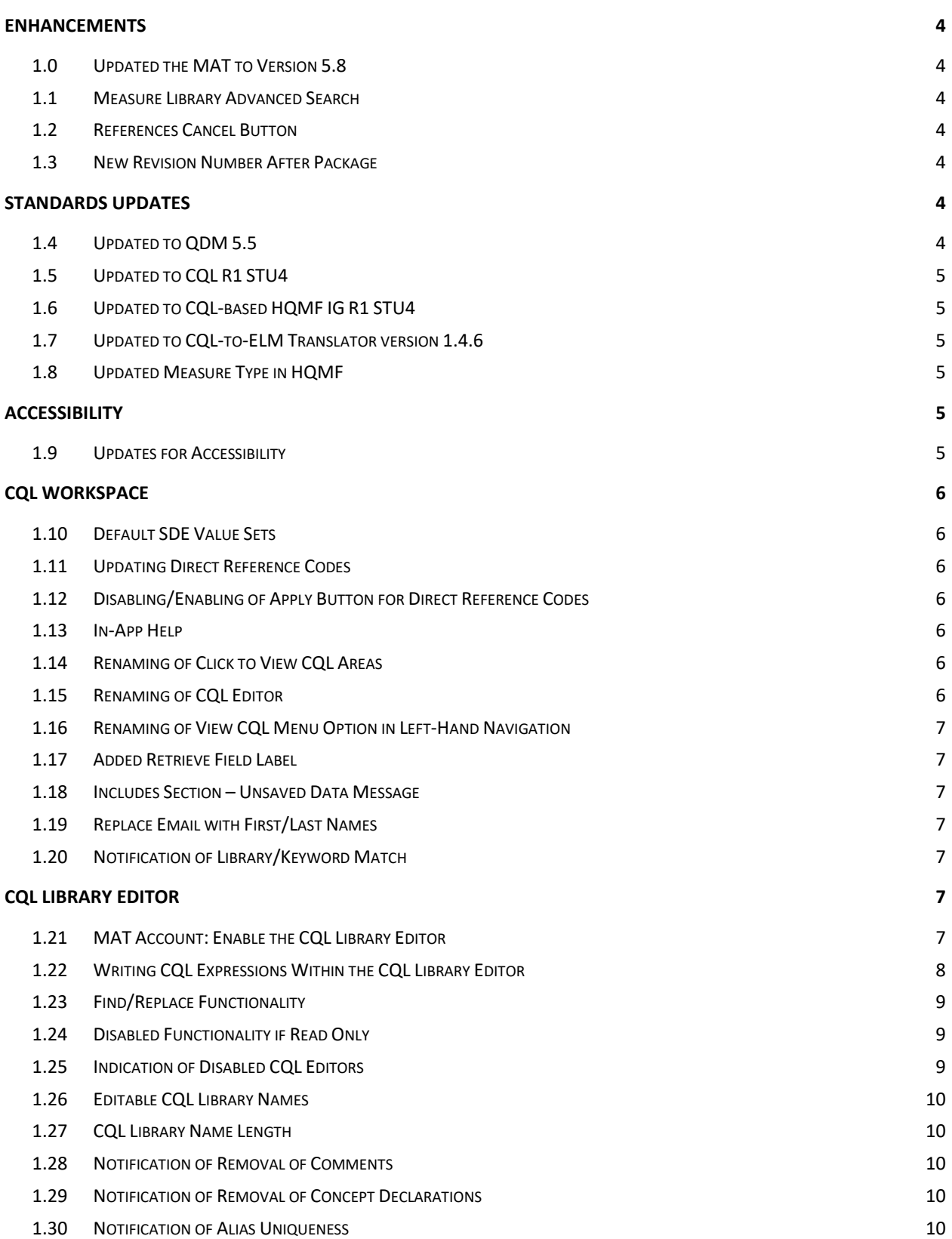

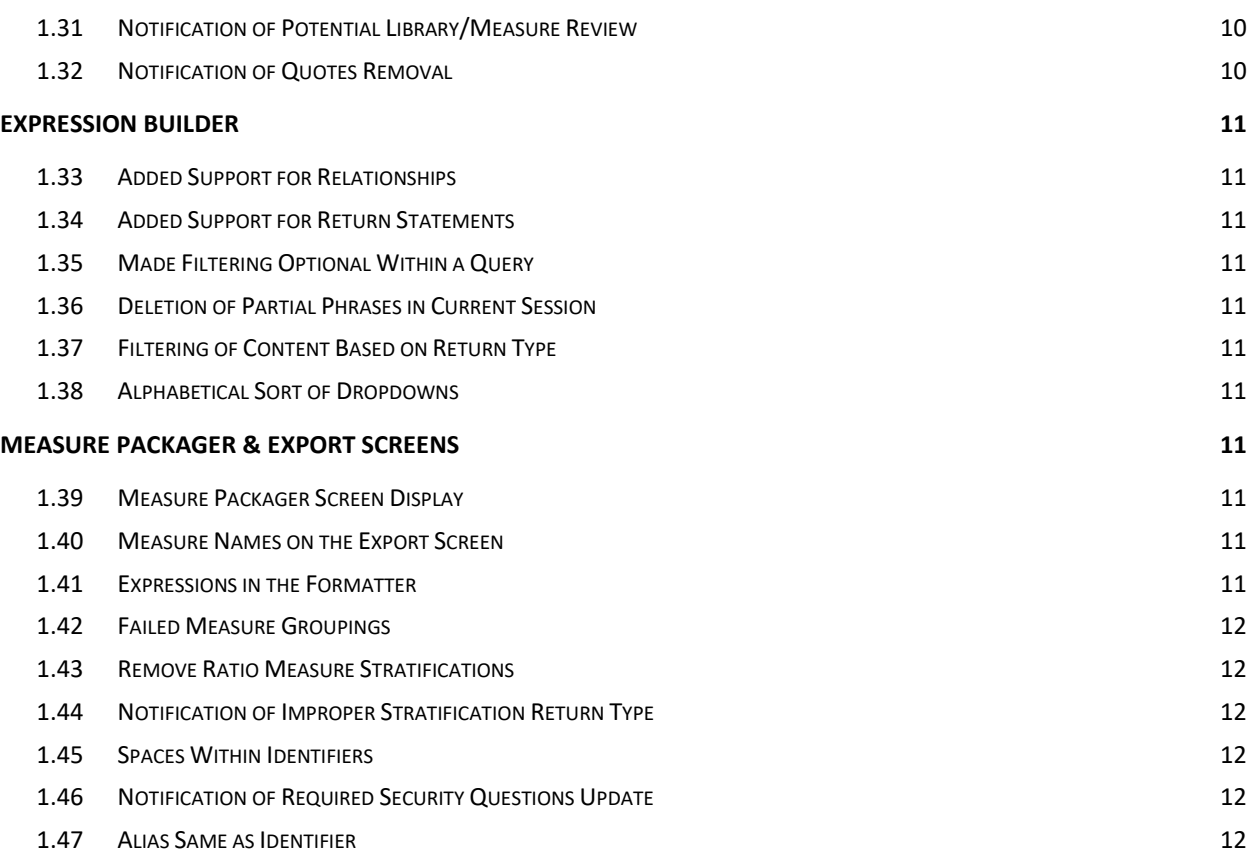

# <span id="page-3-0"></span>Enhancements

A description of the enhancements included in the Measure Authoring Tool (MAT) version 5.8.0 are listed below. There are significant updates to the MAT version 5.8.0, including:

## <span id="page-3-1"></span>*1.0 Updated the MAT to Version 5.8*

Any new measures created, any measures drafted, or any measure packaged after the 5.8 release will now show 5.8 as the version number on the tooltip for the export icon.

## <span id="page-3-2"></span>*1.1 Measure Library Advanced Search*

The MAT now has an Advanced Search option that allows users to search for a measure using the CQL Library name.

#### **Figure 2: Measure Library Advanced Search**

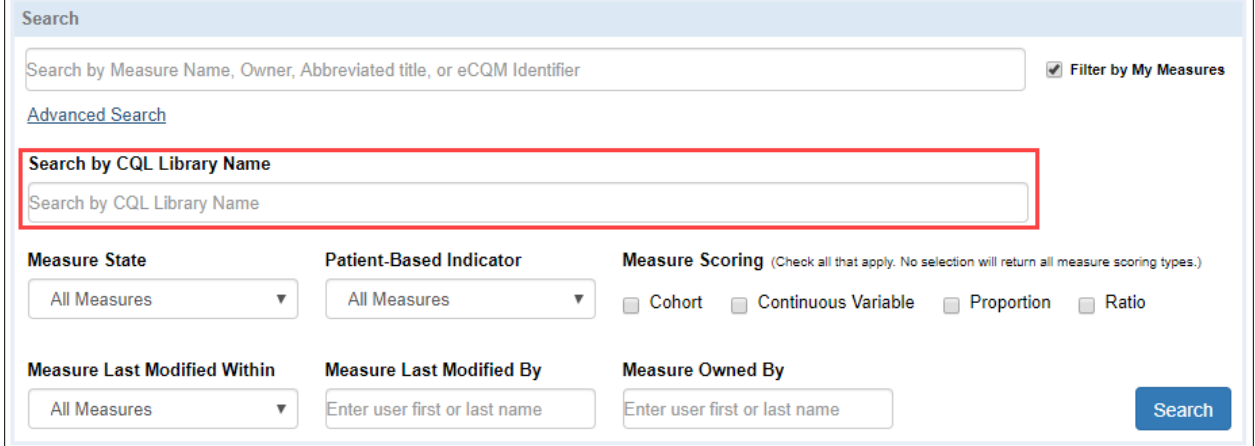

### <span id="page-3-3"></span>*1.2 References Cancel Button*

The MAT now has a Cancel button on the References tab, allowing a user to view a previously entered reference and then cancel without making changes.

#### <span id="page-3-4"></span>*1.3 New Revision Number After Package*

The MAT will now show the updated revision number at the top of the MAT pages after a successful measure package.

# <span id="page-3-5"></span>Standards Updates

### <span id="page-3-6"></span>*1.4 Updated to QDM 5.5*

The following updates were made to align with the QDM version 5.5:

- Updates were made to the graphical user interface and backend processing to align with QDM 5.5. For a list of changes to [QDM,](https://ecqi.healthit.gov/qdm) refer to the QDM 5.5 Errata on the eCQI Resource Center.
- Certain functions with the signature list <QDM> have been made available to see and use in the Expression Builder.

## <span id="page-4-0"></span>*1.5 Updated to CQL R1 STU4*

The MAT has made changes to incorporate CQL R1 STU4 which includes validation for library name uniqueness, the addition or updates of various functions, the use of qualifiers in retrieve code paths, removal of population context and support of related-context queries. For a list of updates to CQL, refer to th[e CQL R1 STU4 change log.](https://cql.hl7.org/v1.4-changelog.html)

## <span id="page-4-1"></span>*1.6 Updated to CQL-based HQMF IG R1 STU4*

The MAT has made changes to incorporate new or updated constraints and templates provided in the CQL-based HQMF Implementation Guide (IG) R1 STU4. For a list of changes that occurred with the CQLbased HQMF IG R1 STU4, refer to the change logs within the respective volumes of the IG. Th[e IG](https://www.hl7.org/documentcenter/public/standards/dstu/V3_IG_CQL_HQMF_R1_STU4_2019JUL.zip) is available through HL7. Note: You will need to be logged into HL7 to download the IG.

## <span id="page-4-2"></span>*1.7 Updated to CQL-to-ELM Translator version 1.4.6*

MAT 5.8 uses the CQL-to-ELM Translator v1.4.6 to support the creation of valid CQL expressions and conversion of CQL to ELM. For a list of changes to the Translator, refer to the respective [release](https://github.com/cqframework/clinical_quality_language/releases) on GitHub.

### <span id="page-4-3"></span>*1.8 Updated Measure Type in HQMF*

Based on updates to HL7 vocabulary standards, the Intermediate Clinical Outcome measure type will now be encoded in the HQMF export as INTERM-OM.

# <span id="page-4-4"></span>Accessibility

## <span id="page-4-5"></span>*1.9 Updates for Accessibility*

The MAT follows guidelines outlined in Section 508 of the Rehabilitation Act to ensure that all users may utilize the tool. The MAT has made the following updates to increase its accessibility in relation to these regulations.

- The save button on the Population Workspace is now directly after the option choices, allowing users using a screen reader to navigate the page more easily.
- Previously, focus could be removed from the CQL editors in the MAT by use of the Tab key. This behavior was changed to assist users creating CQL expressions in the CQL editors. A 508 user can now exit all CQL editors using the Shift + Up Arrow or the Shift + Down Arrow.

• Messages provided in the CQL Library Editor after the save button is pressed will now be read in the correct order for users using a screen reader.

# <span id="page-5-0"></span>CQL Workspace

### <span id="page-5-1"></span>*1.10 Default SDE Value Sets*

The default Supplemental Data Element (SDE) value sets (i.e., Payer, Race, Ethnicity and ONC Administrative Sex) will now appear in the Applied Value Sets table and in applicable dropdowns. This change allows a user to access the default SDE value sets easily, should they be needed in other definitions or functions. If applicable, a user may also remove the default SDE value sets from a measure.

## <span id="page-5-2"></span>*1.11 Updating Direct Reference Codes*

Users are now able to update Direct Reference Codes in a measure or library through use of the code editor. To enable this ability, the Code URL field is available for editing, allowing users to modify the URL for the applicable code based on the latest code system release on VSAC. To obtain updates for a code from VSAC, users can edit their current code's URL by clicking the edit icon for the respective code, modifying the code URL for it and clicking the Retrieve button. An API request will then be made to the VSAC based on the modified code URL and the response will be used to update the user interface. To update the respective code in the Code table, the user can then use the Apply button, and the existing entry will be updated.

## <span id="page-5-3"></span>*1.12 Disabling/Enabling of Apply Button for Direct Reference Codes*

To promote consistent functionality, the Apply button within the code editor will now be disabled until the code has been retrieved again.

### <span id="page-5-4"></span>*1.13 In-App Help*

To provide more assistance to users, In-App Help has been added to or updated in various sections of the CQL Workspace. The In-App Help now also includes a link to the MAT User Guide.

### <span id="page-5-5"></span>*1.14 Renaming of Click to View CQL Areas*

The existing Click to View CQL areas in the Definition, Function, and Parameter sections have been renamed to CQL Library Viewer. This change is to help provide more clarity around this feature's function within the MAT.

### <span id="page-5-6"></span>*1.15 Renaming of CQL Editor*

The existing CQL Editor in the Definition, Function, and Parameter sections has now been renamed to CQL Expression Editor. This change has been made to help users distinguish between this portion of the user interface and the CQL Library Editor.

#### <span id="page-6-0"></span>*1.16 Renaming of View CQL Menu Option in Left-Hand Navigation*

The View CQL menu option in the left-hand navigation of the CQL Workspace has been renamed to CQL Library Editor. The renaming of this label is to support the new free text editor functionality within this section. For more information on the free text editor, see the [CQL Library Editor](#page-6-5) section below.

#### <span id="page-6-1"></span>*1.17 Added Retrieve Field Label*

The retrieve field now has a title of "Code URL" on the Codes section of the CQL Workspace and the CQL Composer.

#### **Figure 3: Added Retrieve Field Label**

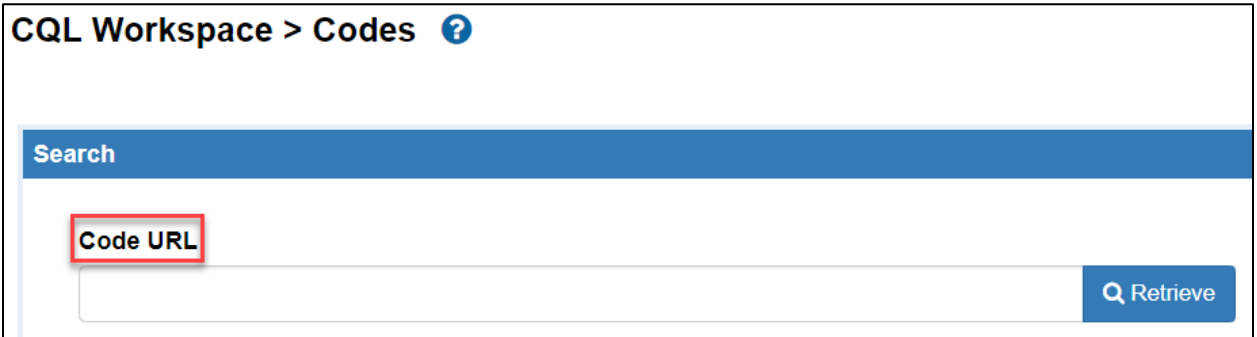

#### <span id="page-6-2"></span>*1.18 Includes Section – Unsaved Data Message*

When a user has added an alias or searched and selected a library in the Includes section of the CQL Workspace and CQL Composer, the MAT will notify the user, if the user attempts to navigate away from the page without saving the change.

#### <span id="page-6-3"></span>*1.19 Replace Email with First/Last Names*

The history tables on the Measure Library and CQL Library pages will now list the first and last names of the users rather than the email for previous and new actions.

**NOTE:** If an old email can't be mapped to a current user ID, the old email will continue to be displayed.

#### <span id="page-6-4"></span>*1.20 Notification of Library/Keyword Match*

The MAT will now notify and prevent the user from choosing a CQL Library name that matches a CQL keyword.

# <span id="page-6-5"></span>CQL Library Editor

#### <span id="page-6-6"></span>*1.21 MAT Account: Enable the CQL Library Editor*

The section tied to the CQL Library Editor menu option (previously named 'View CQL') has been redesigned to support free text editing. By default, this section is "Read Only". To enable free text editing within this area, a User Preference checkbox was added to the MAT Account section. By default, this checkbox is unchecked. A user who would like to use the free text editor capability can check this box, enter his/her password and click the Save and Continue button.

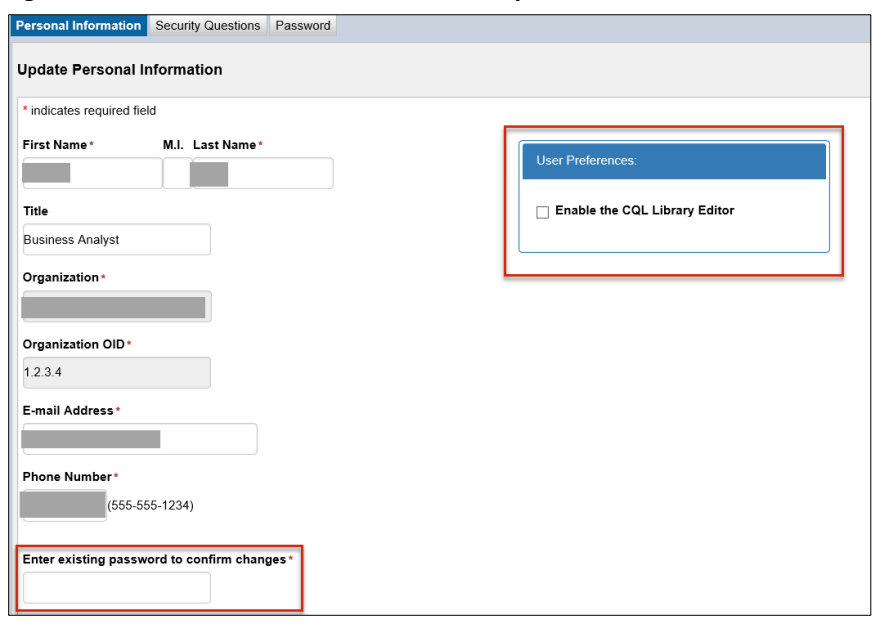

**Figure 4: MAT Account: Enable the CWL Library Editor**

#### <span id="page-7-0"></span>*1.22 Writing CQL Expressions Within the CQL Library Editor*

The CQL Library Editor section supports the ability to add, modify or delete parameters, definitions or functions. To support this capability, various improvements were made to the CQL Library Editor section. A summary of those updates is listed below.

- By default, this area is "Read Only". When not in "Read Only" mode, the CQL Library Editor supports the addition, modification and deletion of parameters, definitions or functions. Users can make CQL expressions editable within this area dependent on the state of the measure or library. For more information, see section 1.21 - [MAT Account: Enable the CQL Library Editor.](#page-6-6)
- Only syntactically valid changes will be able to be saved. Validation of expressions within this section will occur based on the user clicking the Save button.
- As applicable, any successful addition, modification or deletion of a parameter, definition or function within this area will cascade to the rest of the MAT interface.
- Library, Model, Code, Code System, Value Set and Included Library statements may not be added, updated, or deleted within this section. Any users attempting to add, update, or delete this information within this section will receive a message notifying them that this information may not be modified in this area, and the edited Library, Model, Code, Code System, Value Set, or Include Library statement will be reverted back to its original state.
- When typing in the CQL Library Editor, a user can use the insert icon forms to maintain the convenience of correctly formatted items.
- An information icon is above the CQL Library Editor to remind users of the available shortcut keys in this area.
- The MAT will notify the user when the user had Birthdate or Dead codes with an incorrect data type. Upon save with errors, the MAT will successfully save and notify the user there is an incorrect value set/code datatype combination.
- The MAT will now notify the user when the expression name is not compliant due to having the same identifier as the codesystem, library alias of included libraries, or library identifier (name of the primary library).
- To align with CQL 1STU 4, the word "Population" will no longer highlight in the MAT as it is no longer supported as a keyword.

## <span id="page-8-0"></span>*1.23 Find/Replace Functionality*

Find and Replace capability is available for parameters, definitions, and functions within the CQL Library Editor. To use this capability, the CQL Library Editor user preference must be selected as this section cannot be "Read Only" mode. Using the CTRL+F shortcut key, a user can bring up the Find/Replace widget and utilize it to find and replace the items they need to.

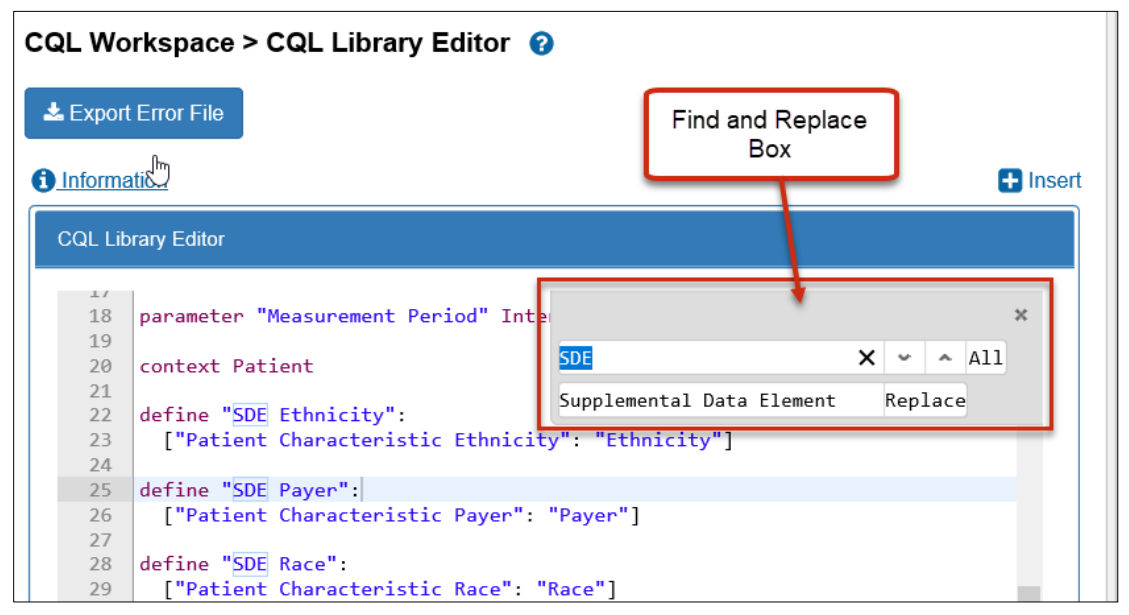

**Figure 5: Find/Replace Functionality**

## <span id="page-8-1"></span>*1.24 Disabled Functionality if Read Only*

The Save and Insert icons on the CQL Library Editor will be disabled if the measure/library is in a read only state.

### <span id="page-8-2"></span>*1.25 Indication of Disabled CQL Editors*

CQL Editors will now indicate if they are in a read only state, due to being versioned, not owned by or shared with the user, or locked by another user, or, if the CQL Editor has not been enabled. The header on the CQL Library Editor and the CQL Expression Editor will now show "(Read Only)" after the title. CQL Library Viewer will now always show "(Read Only)".

## <span id="page-9-0"></span>*1.26 Editable CQL Library Names*

CQL Library names are now editable and must be unique. MAT will notify the user if there is a name conflict. When drafting or cloning a measure/library, the user will be taken to a screen where the CQL library name can be changed if necessary and then saved.

## <span id="page-9-1"></span>*1.27 CQL Library Name Length*

The MAT will display a warning message next to the CQL Library field notifying of potential export problems of Libraries with long CQL Library Names (greater than 200 characters).

### <span id="page-9-2"></span>*1.28 Notification of Removal of Comments*

The MAT will notify the user when it has removed an end-of-line comment in the CQL Library Editor.

## <span id="page-9-3"></span>*1.29 Notification of Removal of Concept Declarations*

The MAT will notify the user when it has removed any concept declarations in the CQL Library Editor. THE CQL-based HQMF IG prohibits the declaration and utilization of concept definitions in favor of value sets and codes.

### <span id="page-9-4"></span>*1.30 Notification of Alias Uniqueness*

The MAT will notify the user when the user selects an alias for a component measure that matches an alias already included in the measure.

### <span id="page-9-5"></span>*1.31 Notification of Potential Library/Measure Review*

The MAT will notify the user via the CQL Library Editor when an included library has errors.

### <span id="page-9-6"></span>*1.32 Notification of Quotes Removal*

The MAT will notify users when it removes added double quotes around an identifier in the area above the parameter section of the CQL Library Editor.

# <span id="page-10-0"></span>Expression Builder

## <span id="page-10-1"></span>*1.33 Added Support for Relationships*

A new Relationship section has been added to the Query flow within the Expression Builder. This ability is to support the formulation of more complicated queries that need the use of With or Without statements. As applicable, In-App-Help and guidance were added to this area.

## <span id="page-10-2"></span>*1.34 Added Support for Return Statements*

A new Return section has been added to the Query flow within the Expression Builder. This ability has been added for users who need to return something different than the default return of the specified source's return type. As applicable, In-App-Help and guidance were added to this area.

### <span id="page-10-3"></span>*1.35 Made Filtering Optional Within a Query*

A user can now create queries without being required to provide a filter(s).

### <span id="page-10-4"></span>*1.36 Deletion of Partial Phrases in Current Session*

While creating an expression in the Expression Builder, users can delete different portions of an expression without deleting all their work.

### <span id="page-10-5"></span>*1.37 Filtering of Content Based on Return Type*

To assist users in creating expressions, some support was added to filter various options based on an expression's or operator's return type.

### <span id="page-10-6"></span>*1.38 Alphabetical Sort of Dropdowns*

Dropdowns are now sorted in alphabetical order.

# <span id="page-10-7"></span>Measure Packager & Export Screens

#### <span id="page-10-8"></span>*1.39 Measure Packager Screen Display*

The Measure Packager screen will now display the grouping title in the Measure Grouping section.

#### <span id="page-10-9"></span>*1.40 Measure Names on the Export Screen*

The Export screen will now wrap long measure names.

#### <span id="page-10-10"></span>*1.41 Expressions in the Formatter*

All expressions will be run through the CQL Formatter upon packaging.

## <span id="page-11-0"></span>*1.42 Failed Measure Groupings*

When a measure grouping fails, the screen will now revert to the last successful save.

#### <span id="page-11-1"></span>*1.43 Remove Ratio Measure Stratifications*

Upon packaging, any stratifications existing ins measure groups in ratio measures are removed. This removal ensures compliance with the CQL-based HQMF IG.

### <span id="page-11-2"></span>*1.44 Notification of Improper Stratification Return Type*

The MAT has added validation for stratum within the stratification grouper to ensure their definitions have the correct return type per the measure group and patient-based indicator.

# System Fixes

#### <span id="page-11-3"></span>*1.45 Spaces Within Identifiers*

The MAT will no longer trim references to identifiers that contain extra spaces.

#### <span id="page-11-4"></span>*1.46 Notification of Required Security Questions Update*

The MAT will notify the user when the user needs to update security questions.

#### *1.47 Multiple Populations – Naming*

On the Population Workspace and Measure Packager screens, when more than 1 population is added to the denominator exclusions, denominator exceptions, numerator exclusions, and/or measure population exclusions, the exact name will now be retained.

#### *1.48 Translator Error Bypass*

A fix was implemented that will now allow the CQL Workspace to properly load when the CQL to ELM translator offers up an error without a location attached to allow users to continue with their work.

#### <span id="page-11-5"></span>*1.49 Alias Same as Identifier*

A user will now be allowed to package a measure if the measure's library contains an identifier that is the same name as an alias.

**NOTE:** Per the [CMS CQL Style Guide,](https://ecqi.healthit.gov/system/files/CQL-Style-Guide-v3.pdf) this is not best practice. However, CQL does not currently prevent this behavior. A future version of the CQL-to-ELM Translator will contain a warning to discourage identifier hiding. Refer to [GitHub](https://github.com/cqframework/clinical_quality_language/issues/426) for more information.